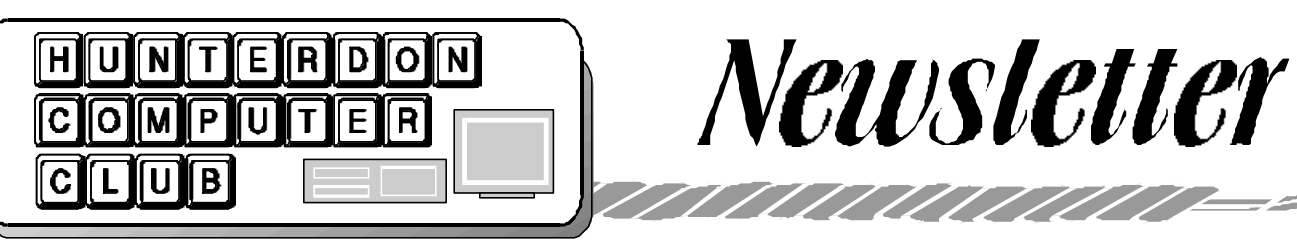

# Volume 15 Issue 7 July 2002

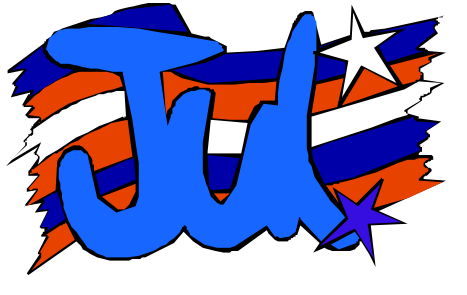

**PRESIDENT'S MESSAGE**

Peter Czerwinski, our presenter, shuttered in the wings last meeting as we arrived at the hospital in a not so obvious power outage.

Actually I was the one shuttering and would have never guessed the power was out because the hospital was running on emergency power. In checking out everything we seemed to have power in the auditorium, but I found the computer I brought for Peter's presentation would not boot.

Actually it would turn on, but I detected the cooling fan was running slower than expected and the hard drive light would not flicker as expected when starting up.

Bill Woodall later informed me that late model computer power systems have a protection against low voltage situations and without which my hard drive could be scrambled. Whew, I lucked out.

Also, I could not seem to get the new projection system to work. I later learned that the emergency power system did not support that circuit.

But we could not tell as I had no new experience with the new projection system and was not able to know if I had the proper remotes and was pressing the correct buttons.

As the morning progressed, a stint of

smoke smell filled the air. Then we witnessed fire personnel in full regalia strutting back and forth through our meeting area.

Fearlessly the members assembled in an unventilated auditorium to start the meeting. Lacking presentation equipment, Peter was preparing his puppets to show how Photoshop works.

We worked our way through the meeting and then started a protracted Q&A to make up the loss of presentation equipment. As we did, lights started to shut down in the room.

Just about the time we were into the extended Q&A, the power was restored and we had a great presentation from Peter.

Next month PDA's (Personal Digital Assistants) are on the topic list A joint presentation between club member Steve Steinberg and Jim Russ.

Be there to support them. And bring a generator just in case.

#### **KLEZ H VIRUS FACTOID**

*by Lon Hosford*

That's the name - Klez.H. It also goes by I-Worm.Klez.H, W32/Klez.H, Klez.K (Messagelabs), and Klez.G (Trend).

It is suspected to originate from parts of Asia on April 17th, 2002. It took a week to become spread worldwide. Once infected the virus sends out email from your computer and can attach files on your computer with extensions such as txt, .htm, .html, .wab, .asp, .doc, .rtf, . xls .jpg, .cpp, .c, .pas, .mpg, .mpeg, . bak, .mp3 and .pdf.

According to the Norton site "the worm attempts to disable on-access virus scanners and some previously distributed worms (such as W32.Nimda and CodeRed) by stopping any active processes. The worm removes the startup registry keys used by antivirus products and deletes checksum database files..."

The biggest problem with the virus is the clogging of  $\bigcap$  Internet with busy work. Again according to Norton:<br>"This worm worm searches the Windows address book, the ICQ database, and local

files for email addresses. The worm sends an email message to these addresses with itself as an attachment. The worm contains its own SMTP engine and attempts to guess at available SMTP servers. For example, if the worm encounters the address user@abc123.com it will attempt to send email via the server smtp.abc123.com."

"The subject line, message bodies, and attachment file names are random. The From address is randomly-chosen from email addresses that the worm finds on the infected computer."

If you are infected, try some of the links below.

Norton: http://www.symantec.com/ avcenter/venc/data/w32.klez.h@mm. html

F-Sedure: http://www.datafellows.com/ v-descs/klez\_h.shtml

Trend Micro: http://www.antivirus.com/ vinfo/virusencyclo/default5.asp? VName=WORM\_KLEZ.G

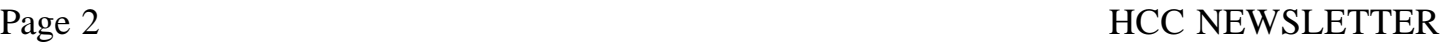

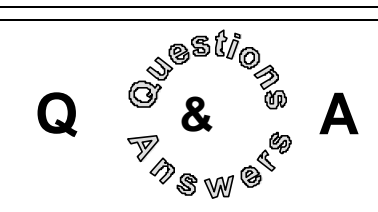

- Ilene Shope asked about the information showing inside a rejected email, particularly the word daemon and why the email was rejected. Ilene uses Goes ISP out of Hackettstown. Bill Woodall responded that daemon is a program that continuously runs on a server. Responses to why emails were rejected included spelling errors and the receiver's inbox being full. John Warsinski also mentioned he heard of cases in Florida where the Internet added some letters. Additionally Bill Woodall noted that Goes and other ISP's are now cutting email lists when using regular email. Ilene had rejections from known good email addresses when sending to the HCC loop addresses. Bill also mentioned the cutoff could be any number and heard that Netcarrier cuts at 50 or more.

- Carl Heitzman asked about large file attachments rejected when sending email. Don Franklin mentioned ISP's are doing this to reduce the number of program type viruses. Carl noted that the free email services were particularly the problem.

- Marlyn Reuter wanted to investigate a GIF file received from John Warsinski that she could not open. When she saved the file, the extension would become HTML. She could not copy and paste the file. She tried different email services as well including Hotmail with Netscape. Recommendations were to try to send again and also send to another person.

- Carl Heitzman asked about the club Blue Book. Lon Hosford reported that it was a low priority however George Knoedl had taken the club database and printed out the member data on one 8.5 x 11 sheet of paper which is available each club meeting through Don Columbo as was the case this meeting.

Don Columbo downloaded IE 6.0. Now each time he starts his computer, his computer connects to the Internet. Suggestion was to look at Tools Internet Options and look for a tab such as Connections to set this off. Jac Carroll mention other programs like Quickbooks does this so that you are automatically updated with changes to your program.

- There was a question asked about saving web site addresses. Harvey Schramm mentioned he uses a printed copy the size of a 4 by 5 index card that he carries with him. Don Franklin elaborated on using the Favorites in IE and Bookmarks in Netscape in that you can make folders and change the descriptions to your liking. John Gbur mentioned he uses myyahoo and conveniently stores his links there making them available anyplace. George Knoedl mentioned using Wordpad which you can click and launch into your browser. Someone mentioned using MSN and emailing to yourself your list of favorites. Bill Woodall suggested creating a web page or saving your favorites as a web page and putting the web page on your web site if you have one. Don Franklin expanded on this idea and suggested to make the web page the home page for your browser which you do in IE with Tools Internet Option on the General tab.

- Gerry Barad lamented about the Klez virus or worm also seen as W32.Klex. H@mm. The worm that sends e-mail messages with randomly named attachments and subject fields. Norton only quarantines the virus. Jac Carroll mentioned you can only get rid of it through deleting the file in Nortion using the Reports and Quarantine menu. Gerry mentioned this was tedious because he gets so many. Bill Woodall mentioned his server turns away 30 Klez infected emails per day. Don Franklin mentioned this is reportedly one of the most distructive viruses yet and first appear around April. Bill Woodall reported that you need to have your scripting feature and HTML mail turned off in Outlook or you can be hit. Also know when you turn these features off, installing new, reinstalling or updating Microsoft software may turn these features back on.

- George Knoedl needed to know how to get updates and patches if not connected to the net. Jac Caroll reported that for Norton you can download a 6 megabyte file for updates and put it on a CD. You need a valid subscription to do this from their site. Bill Woodall said you can also use 7 floppy disks if you dare. Bill Woodall said that Microsoft provides updates if you call them. The probable prices are around \$15.00 for all Office products and \$25.00 for each Windows operating system.

#### **SIGHTS AND SOUNDS AND DESTINATIONS** *(NY TIMES, 6/02)*

One way to explore the natural world on the Web is simply to plug what you're looking for into a search engine. This can, of course, lead to trouble. Search "big rivers" and you may come up with the Big Rivers Electric Corporation*.* To narrow the search, try www.gorp.com ("gorp" stands for "great outdoor recreation pages") and www.wildernet.com. The National Park Service home page. Www.nps.gov, is another good place to start, and many states' Web sites list their parks and forest areas.

You can research state and federal campsites and make camping reservations at www.reserveamerica.com. The Sierra Club (www.sierraclub.org) and the National Audubon Society (www. audubon.org) have local clubs and lots of information about outings and places to go, along with substantial doses of environmental and conservation politics. If you like flowing water, American Rivers (www.americanrivers.org) will get you going. In the northeast, the Appalachian Mountain Club (www.outdoors. org) and the Adirondack Mountain Club (www.adk.org) are good sources of information.

For something different, try www. naturessounds.org, which may draw you into the habit of listening to the natural world as well as looking at it. For a very limited and exclusive audience, www. carp.net offers pictures of carp, memories of fishing for carp and the chance to exchange messages with carp anglers around the world.

## HCC NEWSLETTER Page 3

#### **PUT YOUR PC TO BED AT NIGHT**

*SmallTech / Monte Enbysk (Don Columbo, contributor)*

For many years now, I've been shutting off my computer at night. But I'm now convinced you can leave your computer on at night and still conserve as much energy.

If you're a Windows user (Windows 98 Second Edition or beyond), just set up your PC to "hibernate" overnight. "Hibernate" powers down your monitor to about 5 watts of energy and your PC to 2.3 watts—virtually the same as turning your PC off (your monitor uses zero watts when turned off). Either way, you save as much as \$90 a year in power costs compared to a PC left on with a 3D screen saver running.

If you use the "hibernate" feature of Windows XP (and previous versions from Windows 98 Second Edition on), or even the "sleep" feature of most new Dell PC models, it really doesn't matter much. You save almost as much energy as you do turning off your computer for the night (minus unplugging it). And you won't have to endure a lengthy "rebooting" process the next morning; your computer should "wake up" in 30 seconds or less.

Again, I may not change my habits. I like the security of having it off (though locking your system or logging off is just as secure), and I like the ability to shake the cobwebs from my system on a daily basis. But, with every minute I spend booting up in the morning, I can see why someone would rather leave their machine on.

#### *Turn it off, they still say*

Full disclosure: Those at Energy Star (an electric provider) still prefer that you turn your computer off at night, for maximum energy savings. "We are all about energy savings, and when you shut off your computer at night, you save the most energy," says Craig Hershberg, program manager for office equipment and consumer electronics. "Every little bit helps. It all adds up."

But Energy Star supports the practice of putting computers in "hibernate" or "sleep" mode — most new Dell desktop PCs contain "sleep state" powermanagement programs that work similarly as "hibernate." Energy Star applauds companies such as Cisco Systems and Pitney Bowes that have made enabling computers to "hibernate/sleep" at night a company policy. (The organization recently issued press releases touting the dollar volumes in energy savings at each company.)

As many as 50% of U.S. users are enabling their PCs to "hibernate/sleep" at night, a percentage Energy Star hopes will continue to climb — even if the users are doing it for the wrong reasons. Many users simply don't like the 3-8 minutes it takes to re-boot a shut-off computer; they're more concerned about the re-boot time than saving energy. For that reason, and because the powermanagement features in Windows continue to be improved, "the trend is for fewer people to be shutting off their computers at night," he says. However, here are some consumer "myths" that are worth addressing:

Turning your PC off uses more energy than leaving it on. Not true. The small surge of power

you use when turning it on—which varies per PC make and model—is still much smaller than the amount you use in keeping it on for lengthy periods.

 $M$ 

Turning your PC on and off wears it out. Five or more years ago, there was something to this, but not today. It used to be that PC hard disks did not automatically park their heads when shut off, and that frequent on/off cycling could damage the hard disks. Today's PCs are designed to handle 40,000 on/off cycles before a failure, and that's a number you likely won't reach during the computer's five-toseven-year life span.

Screen savers save energy. Not true. Screen savers, at a minimum, can use 42 watts; those with 3D graphics can use as much as 114.5 watts, according to Don McCall, a Dell product marketing manager who does power measurement studies for the PC manufacturer. "It's absolutely wrong thinking that a screen saver will save energy," he says.

Your computer uses zero energy when "off." That's true only if it is unplugged. Otherwise, the PC utilizes "flea power," or about 2.3 watts, to maintain local-area network connectivity, among other things, McCall says. In "hibernate" mode, your PC uses the same 2.3 watts; in "sleep" mode, your PC uses about 3.1 watts. Monitors do use zero energy when turned off.

Lab tests done by Dell show that a PC running Microsoft Office uses 42.7 watts, McCall says. If it runs continuously at that rate for 365 days, at 0.07 cents per kilowatt-hour, the power consumption costs would be \$26.18 for the PC and \$45.99 for a regular monitor, for a total of \$72.17 for the workstation.

Flat-panel monitors use less energy (22 watts when left on, 3.3 watts in "sleep" mode) than regular monitors (75 watts

when left on, 5 watts in "sleep" mode), McCall says. So the same workstation with Microsoft Office running for a year would use \$39.67 in power with a flat panel.

Meanwhile, if a PC was kept in "sleep" mode for 20 hours, for every four hours "on," as Dell recommends, the annual energy costs per PC would total \$16.17 with a regular monitor and \$9.88 with a flat panel. Using "hibernate," the costs would be slightly cheaper.

#### *Enabling "hibernate"*

 $\mathbb{R}$ 

As I said, "sleep" mode is available on most new Dell PCs, while "hibernate" is available to any user with Windows XP and previous versions (from Windows 98 Second Edition on). To enable "hibernate," simply go to your Control Panel, click on "power options," and set your PC to "hibernate" after a specified time (most recommend 30 minutes).

If you are away from your PC a lot during the work day, you may want to set it to "hibernate" after 45 minutes to an hour, and set it to "standby" to 15 minutes. Under "standby," you'll be conserving power but you won't be saving your computer memory onto your hard disk, as you will with "hibernate." "Standby" is meant for shorter absences.

### **PHOTOSHOP—EDITING DIGITAL IMAGES**

*Following are Peter Czerwinski's notes from the HCC meeting of 6/15/02*

#### I. Major Digital Image Catagories

- Record image
	- . Digital camera
	- . Scan photograph
	- . Scan 35mm negative or slide

- Edit image

- (Recommended image editors)
- . Adobe Photoshop v7.0 (< \$600,
- with ImageReady)
- . Adobe Elements v1.0  $(< $100)$
- . Jasc Paint Shop Pro v7.0
- $(< $100)$
- . Corel (MicroGrafx) Picture Pub lisher Pro  $v10$  ( $< $140$ ) recommended by Bill Woodall)
- Printing Fine images
	- . Photo quality printer
	- . 20+ year inks
	- . Quality photo paper
- II. Editing an Image
	- Purpose
		- . Internet use (final .jpg file size compressed)
		- \* Email attachment, 40 KB, @96 ppi, 350x200 pixels
	- \* Website
	- Printer (final minimum .psd file size) . 5" x 7" 10,000 KB @300 dpi 1000 x 2100 pixels
		- . 8" x 10" 20,000 KB @300 dpi 2224 x 2780 pixels

III. Edit a photo for Email/Web

- Note file size and type, then Open (62 KB)
- Show "actual pixels" verses "print size"
- Show "Image Size" data, pixels, LxW & ppi
- Show Tools
- Crop
- Levels
- Brightness/contrast (selected area?)
- Clone tool (clean up unwanted)
- Unsharp mask filter (selected area? use Quick Mask?)
- Gaussian blur filter (depth of field, selected area?)
- Show Layers, History, Palettes
- Type tool
- Save as (special filename w/date, .jpg compression)
- IV. Edit a photo for Printing (due to electric power problems, this sec tion was not covered)
	- Note file size and type, then Open (20,000 KB)
	- Show "actual pixels" verses "print size"
	- Show "Image Size" data, pixels, LxW & ppi
	- Crop
	- Levels
	- Brightness/contrast
	- Clone tool (clean up unwanted)
	- Unsharp mask filter (selected area, quick mask?)
	- Gaussian blur filter (depth of field, selected area?)
	- Show Layers, History, palettes
	- Type tool
	- Save as (special filename w/date, .psd or .jpg )

*Peter added the following pieces of information as a follow up to his presentation:*

This April 10, 2002 article (6 pages) about the new Foveon X3digital camera chip has good graphics showing how the new chip works and its advantages, see http://www .

slcentral.com/c/h/  $a/2002/4/x3/$ Among other things, it states there will be new cameras using

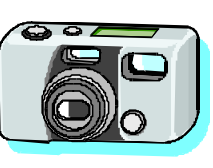

this technology by Christmas in the \$300-\$400 category. Wow. This info convinced me to hold off buying a new digital camera until the end of the year.

PrintFolders v2.1 is the free computer program I mentioned at a past HCCC meeting that I use to easily make a printout list of folders and files from my hard disk. The program puts the list into a text file that can be edited. The program is on many download sites. Here is the website of the authors - http://ktk.ru/ ~camelot/printfolders.htm

### **ALL OF YOU COMPUTER WIZARDS BEWARE!**

*(contributed by Bob Hepburn)*

#### **Subject: When Bill Gates Died**

"Well, Bill," said God, "I'm really confused on this one. I'm not sure whether to send you to Heaven or Hell! After all, you helped society enormously by putting a computer in almost every home in the world, and yet you created that ghastly Windows. I'm going to do something I've never done before. I'm going to let you decide where you want to go!"

Mr. Gates replied, "Well, thanks, God. What's the difference between the two?"

God said, "You can take a peek at both places briefly if it will help you decide. Shall we look at Hell first?"

"Sure!" said Bill. "Let's go!" Bill was amazed! He saw a clean, white sandy beach with clear waters. There were thousands of beautiful women running around, laying in the water, laughing and frolicking about. The sun was shining and the temperature was just perfect!

Bill said, "This is great! If this is Hell, I can't wait to see Heaven!" To which God replied, "Let's go!" and off they went. Bill saw puffy white clouds in a beautiful blue sky with angels rifting about playing harps and singing. It was nice, but surely not as enticing as Hell.

Mr. Gates thought for only a brief moment and rendered his decision. "God, I do believe I would like to go to Hell." "As you desire," said God.

Two weeks later, God decided to check up on the late billionaire to see how things were going. He found Bill shackled to a wall, screaming among the hot flames in a dark cave. He was being burned and tortured by demons. "How ya doin', Bill?" asked God. Bill responded with anguish and despair. "This is awful! This is not what I expected at all! What happened to the beach and the beautiful women playing in the water?"

"Oh, THAT!" said God. "That was the screen saver!"

# Page 4 HCC NEWSLETTER

## HCC NEWSLETTER Page 5

#### **GLOSSARY OF TERMS**

*(Smart Computing, 8/02)*

**BSOD (Blue Screen of Death)** - BSOD is jargon for the Windows system error in which the computer freezes and the screen turns blue. The first line of text on the BSOD tells the error in code, and the second line of test translates that code into words. In most cases, the user must reboot. Whether you use Windows 3.1 or Windows Me, your OS (operating system) is susceptible to the BSOD.

**Firewall**—a firewall is software or hardware that limits certain kinds of computer access from a network or other outside source. Firewalls thwart would-be hackers from infiltrating computer systems.

#### **ICS (Internet Connection Sharing)**—

ICS was first introduced in Windows 98 SE and lets a user share a single Internet connection with other systems on a home network. In order to use ICS, the computer connected directly to the Internet must be on. Other users on the home network can then send requests for Web pages and other information through the connected PC. Information is returned to the connected PC and forwarded to the proper machine on the home network.

**Kernel**—The term "Kernel" refers to the main part of an OS (operating system). It handles the most basic, but most important tasks, such as managing the com-

puter's resources, starting programs, and keeping time.

**Partition**—A partition is a reserved portion of a disk or memory that functions as a separate unit; when used as a verb, partition refers to the process of dividing up the space on a disk into smaller units. A partition acts as a separate space, but physically it is still part of the whole disk. A user could, for example, partition a hard disk into several separate drives (such as E:, F:, and G:) while maintaining the physical structure of only one disk. This is a way to make the hard drive more efficient. Hard drives partitioned into multiple sections often work faster because the computer only needs to search a specific section for information rather than the entire site.

#### *SPAM UPDATE*

*by Lon Hosford*

*Here is the July report.*

I received 7,308 spam messages as of July 1. June recorded an amazing 2,000 pieces or 27% for the year so far. The entire last year the count was 4,500. Basically over 40 per day this year so far and up over the 35 per day for June. June's average is 67 per day.

### **SITE SEEING**

*(NY TIMES, 6/13/02)*

The following web sites contain information on some of the most popular digital cameras:

CANON www.usa.canon.com

CASIO www.casio.com/cameras

KODAK www.kodak.com

LEICA www.leica-camera.com/ index\_e.html

MILOLTA www.minoltausa.com

NIKON www.nikon-image.com.eng

OLYMPUS www.olympusamerica. com

PANASONIC www.panasonic.com

SONY www.sonystyle.com

HCC NEWSLETTER is published monthly at 267 Federal Twist Rd., shortly after the regular meeting, which is normally on the third Saturday. Subscription is included in the annual dues of \$25. for an individual, \$30. for family. Nonmember subscriptions, out of state only, are \$8.00 a year. Contributions are eagerly sought, and may be on paper, by phone, on disk, or file or email to mreuter@ptdprolog.net .

Marlyn Reuter, Editor

Paul Glattstein - Liz Dunbar Contributing Editors

Joe Burger, Banner Design

**President Lon Hosford 908-996-7941 lon@hosfordusa.com**

> **Vice-President Joe Burger 908-996-7221**

**Treasurer Jac Carroll 908-782-4325 jcarroll@eclipse.net**

**Secretary Membership Don Colombo 609-397-1265 dc1944@Hotmail.com** 

**Program Jim Russ 908-685-1079 jfruss02@optonline.net**

**Ex Officio Richard Williams Immediate Past President**

**HCC Web Page www.hunterdoncomputerclub.org Paul Glattstein, WebMaster pglatt@ptd.net**

> **Computer Volunteers ALL MEMBERS**

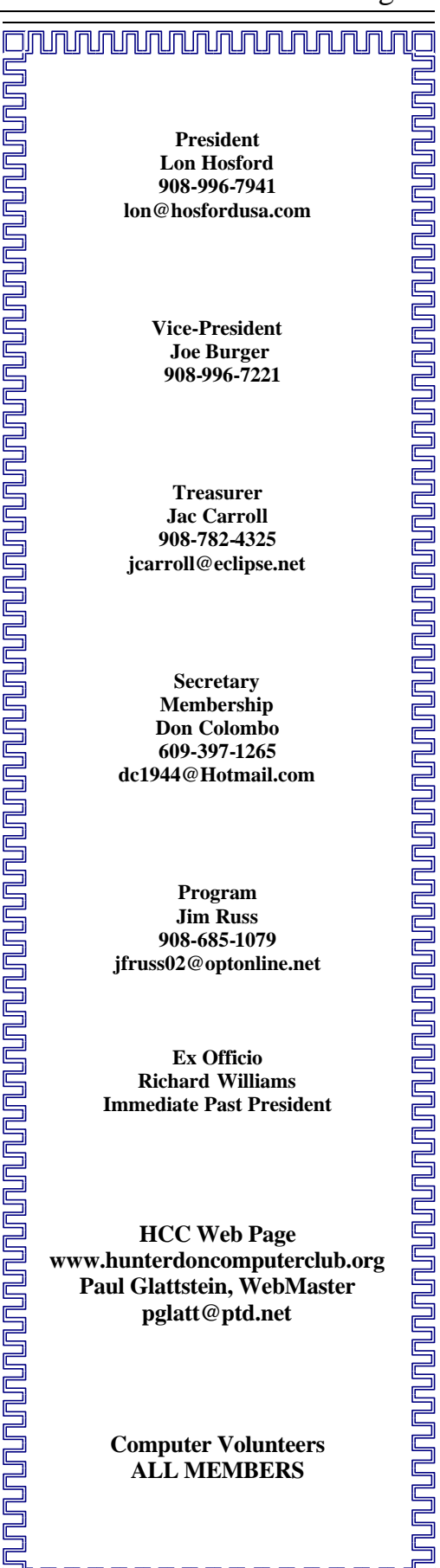

## Page 6 HCC NEWSLETTER

### **DON'T DUMP YOUR PC'S IN A DUMP**

*SmallTech / Monte Enbysk* 

Imagine where you'd be without your PC. Communications and overall work productivity would plummet for both you personally and your employees. Now imagine a world where countries are overrun by the dangerous waste from all the old, obsolete computers we no longer want. Landfills packed with tons of cathode-ray tube desktop monitors carrying up to 8 pounds of lead; laptops laden with mercury; circuit boards and other components containing chromium and cadmium and the like, left for future generations.

That's where we are headed, many government leaders believe, if we don't change our habits now and find safer ways to dispose of the PC hardware and related electronics goods we no longer want. Yes, these are the drawbacks to a world with computers. We don't know yet how to get rid of them without some cost to the environment. Fortunately, some people are  $\Box$ working on this problem.

In the United States alone, 20 million or more PCs became obsolete each year, meaning more than 315 million computers will have been tossed by 2004. Computers, TVs and other electronic equipment account for 220 million tons of waste each year in the U.S., of which more than 10% goes straight to landfills a percentage quickly climbing). As much as 80% of the PCs and other e-waste collected for recycling in the U.S.happens to end up in Asia — where it is unsafely disposed. This was brought to light in a jarring story last year.

#### *So, what should you do about it? A couple of things:*

For now: Don't dump your PC in a dump, or stick it in your garbage. By now, your state may have a law against it anyway (several states have various different kinds of e-waste legislation in the works). For the future: Support an effort by representatives of hardware manufacturers and other technology companies, state and local governments, environmental organizations and the federal Environmental Protection Agency, among others, to find a nationwide program for dealing with electronic waste. Paying for it is a key issue; an upfront fee, tagged onto the cost of a PC or other electronic device, is likely the answer.

#### *Recycling your old PC now*

If your only PC is at a large business where you work, you probably don't have to deal with this. Most corporations and larger businesses sign agreements for the manufacturer to haul their old computers away when investing in new equipment. But if you are a consumer or run a small business, the onus is on you to find a safe option. Here are your best options:

1. Donate your computer for reuse. Offer to family members and friends first, and then, presuming the PC or Mac is usable, to a nonprofit or charitable organization. For the latter, your contribu-

tion should be tax-deductible. If you can't find anyone locally, check out EduateUSA.com, the "Recycling and Donation" link at this site or the "Reuse" link at the Electronics Industry Alliance Web site. Warning: Charitable organizations have no space for trash. If your PC is not usable, find another option.

2. Sell to a company for reuse. Several companies will buy your old computer if it is in good working condition and is not an ancient model. You can get a sampling of these companies simply by typing "computer reuse" or "computer recycling" in your MSN or other search engine. Caution: Some scrap dealers will buy old computers and salvage some of their assets or recycle the metals and plastics. Be wary. If you don't know where what you give them is headed (a boat to Asia?), you might be better off avoiding them.

3. Recycle through a manufacturer or organization. IBM, Dell, Hewlett Packard, Gateway and Micron are some of the manufacturers who will take back your old PCs, for a fee of \$30 or so.

4. Dispose through a local household hazardous waste collection program. Municipalities and local governments will collect or haul away computers for a fee, as part of this program. Just like with the manufacturers, you can be certain these folks will safely dispose of the waste. Again, the EIA site offers a good rundown of local offerings, as does the EPA site (see "recycling" pages). But the fee is troubling to those in government — they call it a "disincentive" for people to recycle. They'd rather have the fee upfront.

5. Pay extra for a manufacturer to take away your old PCs. For small businesses, adding on to the cost of purchasing new equipment may be difficult (such costs vary per manufacturer). But if you can swing it, relieving you of the burden of disposal may be worth the money.

#### *The NEPSI dialogue*

The National Electronics Product Stewardship Initiative (NEPSI) is a group coordinating the agreement among governments, manufacturers and environmentalists on a nationwide electronic-waste recycling program. NEPSI representatives have been meeting since early 2001 and hope to nail down details by the fall of 2002. The deadline is an aggressive one, given the varied interests involved. Perhaps the biggest issue so far is how to pay for a national recycling program. In March 2002, the group agreed in principle on the concept of a "front-end" fee on PC users—in other words, you pay a tad extra when you buy a PC to finance its so-called "end-oflife" costs.

While they don't disagree, representatives of the manufacturers are touchy about the amount of such a fee. In the meantime, they say, the manufacturers want to make a bigger contribution by designing new products with lesser amounts of lead, mercury and other toxic materials.

At least 25 states now have proposals or laws related to electronic waste recycling. And most within NEPSI agree: A national standard or federal law is better than a patchwork of diverse state regulations.

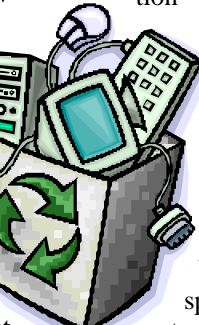

# HCC NEWSLETTER Page 7

The following questions appeared in the June 2002 edition of Smart Computing:

*Why does using all caps bother people so much?*

Using all capital letters, such as ALL CAPS, is interpreted as shouting when you type text in a chat room or in an e-mail message, but there's more to it. Decades of research (http:// hubil.sfasu.edu/courseinfo/SL99/brochure.html) indicate that it's easier to read lowercase text than uppercase. To quote one of many reviews, "Legibility studies have found that ... lowercase letters were more legible than all caps by measuring the number of words that could be correctly reported after a glance at a headline.

There's also some Internet history here: A decade or two ago, in the early days of electronic communication, messages could only be typed in plain text: no italics or boldface. Typing in caps was the only was to visually emphasize a word, and consequently, using all caps became associated with emphasis. If you typed in all caps back then, you couldn't emphasize a word or phrase.

Now, it's a matter of convention: Etiquette is arbitrary at times. Why is it good etiquette to put your fork in your right hand in the United States but bad etiquette in Europe? Why is it impolite to write a letter in red ink but not in green ink? No reason: it just is. When in Rome, do as the Romans do.

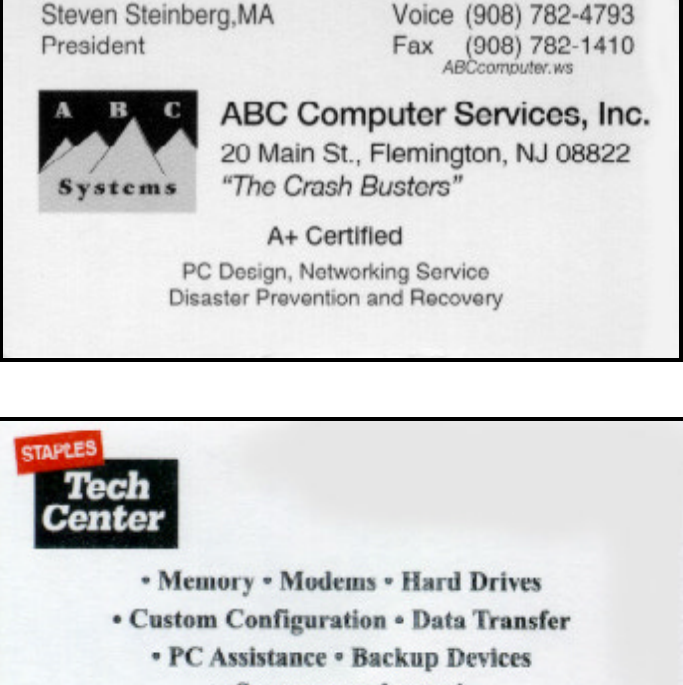

· Scanners and more!

10% OFF Any Installation or Service at our Tech Center Cannot be combined with any other offer. Applies to Tech Center services only Coupon Code 877-35

### **H.C.C. HUNTERDON COMPUTER CLUB**

Attn: Donald Colombo –Membership HCC, 18 Lambert Lane, Lambertville, NJ. 08530 – (609) 397-1265 dc1944@hotmail.com

**MEMBERSHIP FORM** £ **RENEW** £ **NEW** £ **LAPS ANNUAL DUES \$25 Single \$30 Family \$190 Life** 

#### **PLEASE PRINT THE FOLLOWNG INFORMATION:**

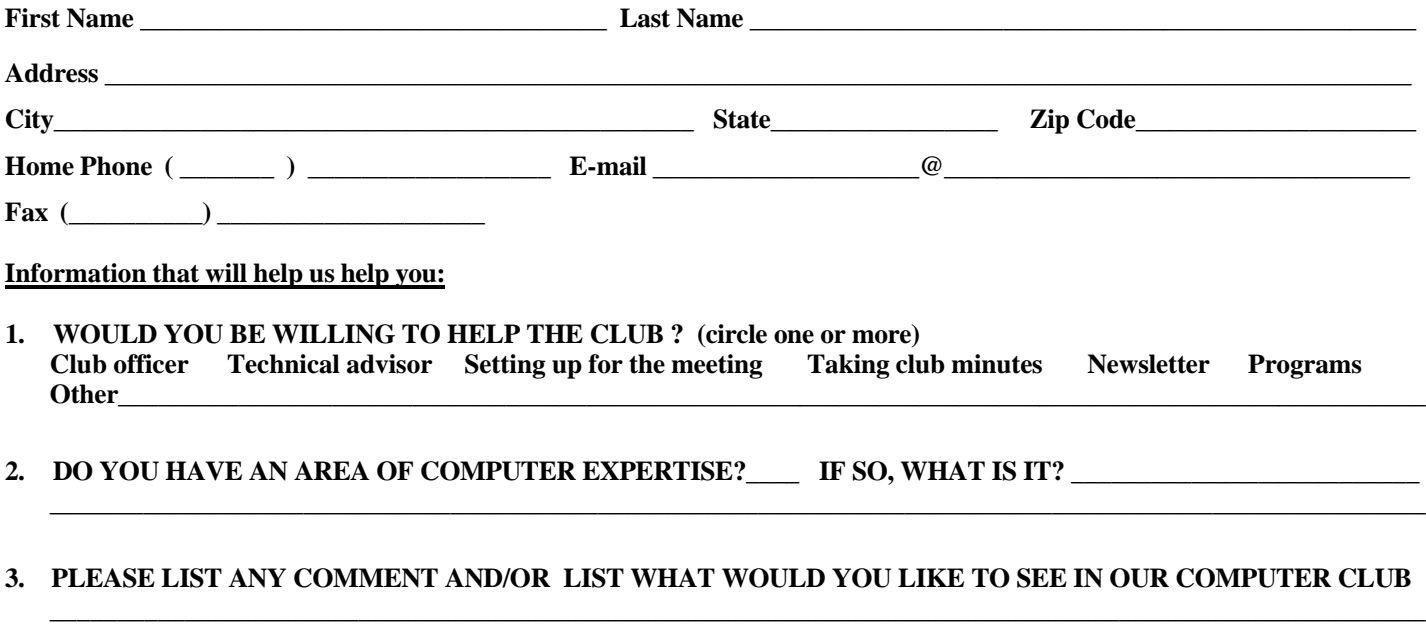

 **\_\_\_\_\_\_\_\_\_\_\_\_\_\_\_\_\_\_\_\_\_\_\_\_\_\_\_\_\_\_\_\_\_\_\_\_\_\_\_\_\_\_\_\_\_\_\_\_\_\_\_\_\_\_\_\_\_\_\_\_\_\_\_\_\_\_\_\_\_\_\_\_\_\_\_\_\_\_\_\_\_\_\_\_\_\_\_\_\_\_\_\_\_\_\_\_\_\_\_\_\_\_\_**

FIRST CLASS MAIL Address Correction Requested

**Marlyn Reuter 267 Federal Twist Road Stockton, New Jersey 08559**

**HUNTERDON COMPUTER CLUB**

# **HCC NEWSLETTER**

# Hunterdon Computer Club

**Next Meeting Saturday, July 20 2002 Hunterdon Medical Center Rt 31 Flemington NJ** 

# **n 8:30 A.M. To Noo**

Program: PDA's (Personal Digital Assistants) **A joint presentation between club member Steve Steinberg and Jim Russ**

 **all ages all levels – Welcome Guests**